## **Doximity Dialer Video Calls: What Your Patient Sees**

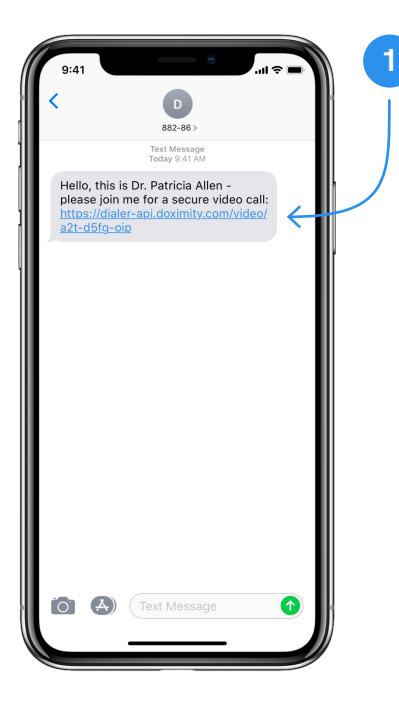

 $\sqrt{2}$ 

## **The patient will receive a text from an 882-86 short phone number inviting them to your video call**

To join the call, they will click on the link in their text messages.

**Note:** If the patient tries to call or text the 882-86 short phone number back, the patient will receive an error message indicating that it is not a reachable number and doesn't accept texts.

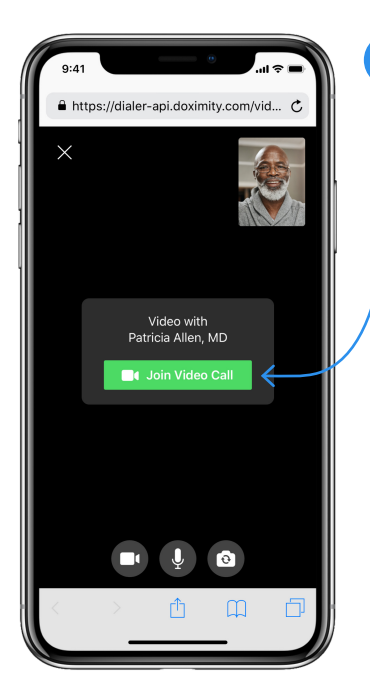

## **The patient will then be brought to the video call room**

**2**

Once they are here, the patient will be prompted to enable their camera and microphone permissions so you can hear and see each other on the video call.

For step-by-step instructions on how to do this, click **[here for iPhone](https://c8y.doxcdn.com/image/upload/v1587671091/dox-dialer-enablevideo-iphone-4_21_20_va3qew.pdf)** and **[here for Android](https://c8y.doxcdn.com/image/upload/v1587671084/dox-dialer-enablevideo-android-4_21_20_xnmc3l.pdf)**.

After this, they'll tap the '**Join the Video Call**' button.

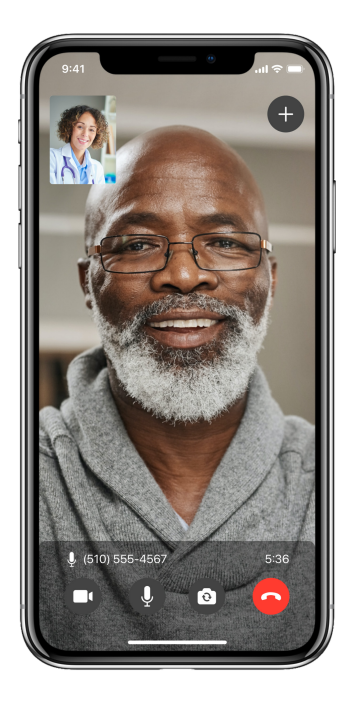

**After clicking the 'Join Video Call' button the patient will be brought into the video call room where you will meet them**

**3**

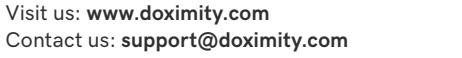

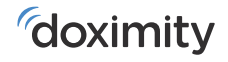